# Program #2 - Shape factory

*Let's make some shapes*

Logistics:

- Due: **Mon May 5, 2014**
- Worth: 10 points

### **1. Description**

We have two interfaces:

- Shape a circle or square or whatever... with an area and center and bounding box
- ShapeFactory a guy who knows how to create a given Shape

I'll place these on the k: drive.

Program #2 has two major components:

- 1. A viewer so that you can see and select your shapes
- 2. A console-based command line so that you can add shapes and other things

**Class structure**

When implementing an actual shape, like a circle, the following relationships exist:

- **•** Circle **is-a** Shape
- CircleFactory is-a ShapeFactory

Here's the UML:

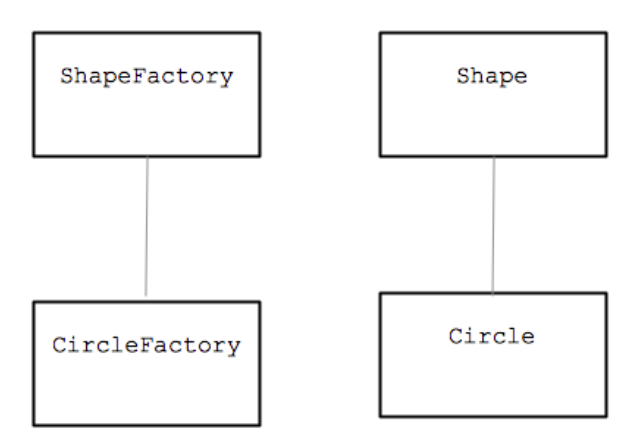

Your ShapeViewer can create and view shapes. The relationships are:

- ShapeViewer is-a JPanel (override the paintComponent () method)
- ShapeViewer has-a ShapeFactory (so that it can create new shapes)
- ShapeViewer has-a Shape (a list of shapes to draw)

The UML:

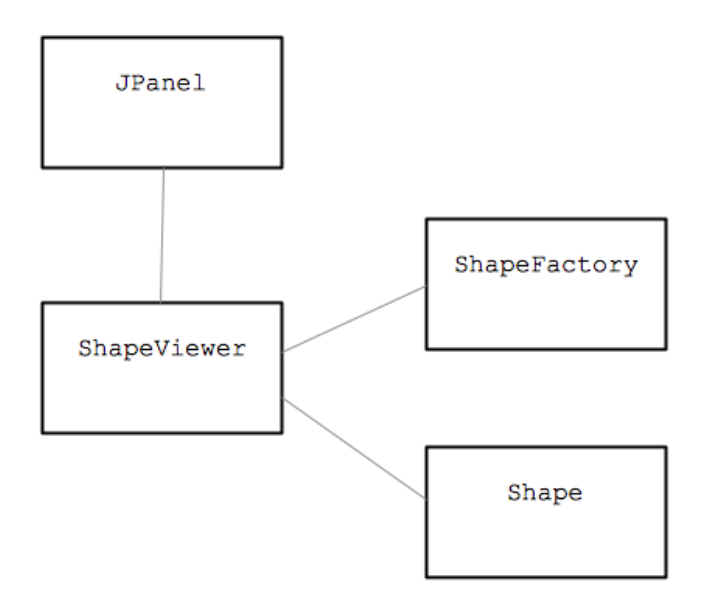

# **ShapeViewer**

There should be no code specific to any concrete shape in your ShapeViewer. You'll need a list of factories for the viewer to use and a list of shapes that need to be drawn. Override the paintComponent() method to draw your shapes:

```
public void paintComponent( Graphics g) {
   super.paintComponent( g); // always
  for each shape in viewer, draw it
}
```
Allow the user to select a shape. This will requires a MouseListener (or adapter).

### **Console commands**

The console will be used to send commands to the viewer.

Commands include:

- add [count] [shape] [color] [name] add shapes to the viewer
- list [shape]
- area [shape]
- clear
- exit

By default, shapes will have random size, color and location. We'll flesh out the these commands more in class.

### **2. Implementation**

Plan. Step-by-step. Slics and dice. Go!

- 1. Create  $a \min()$ , a frame and empty  $ShapeViewer$
- 2. Create one concrete shape: Circle and CircleFactory
- 3. Create a circle in your code, add it to the viewer and draw it. Then two circles, etc.
- 4. Try another shape.
- 5. Create your console command loop to add shapes from your console
- 6. Add a mouse listener to your viewer to select a shape

There are more steps, but when you are able (and confident) to add one shape the others will be gravy.

Pseudo-code for your Program #2 main() might look something like this:

```
main() {
  Create a frame
  Create a ShapeViewer, add it to the frame
  Create shape factories, add each to the ShapeViewer
   Show the frame
  Create a console command and run it
}
```
Implement the shapes: Circle, Oval, Rectangle, Square, and Line. Of course, each shape will require a corresponding factory to create it.

Extras!

- Implement one additional shape of your own. As a final step, we'll share our individual shape and factory, using the k: drive.
- Define and add your own command to the console command loop

I will provide you with some help in generating these random things: locations, sizes, colors, and names.

# **3. Grading**

Please place the following in your  $\text{program2}/k$ : drive folder:

- A README file describing the state of your program
- Your beautiful Java code that follows our Java Coding Guidelines
- Include any images you would like me to look at. Explain them in your README.

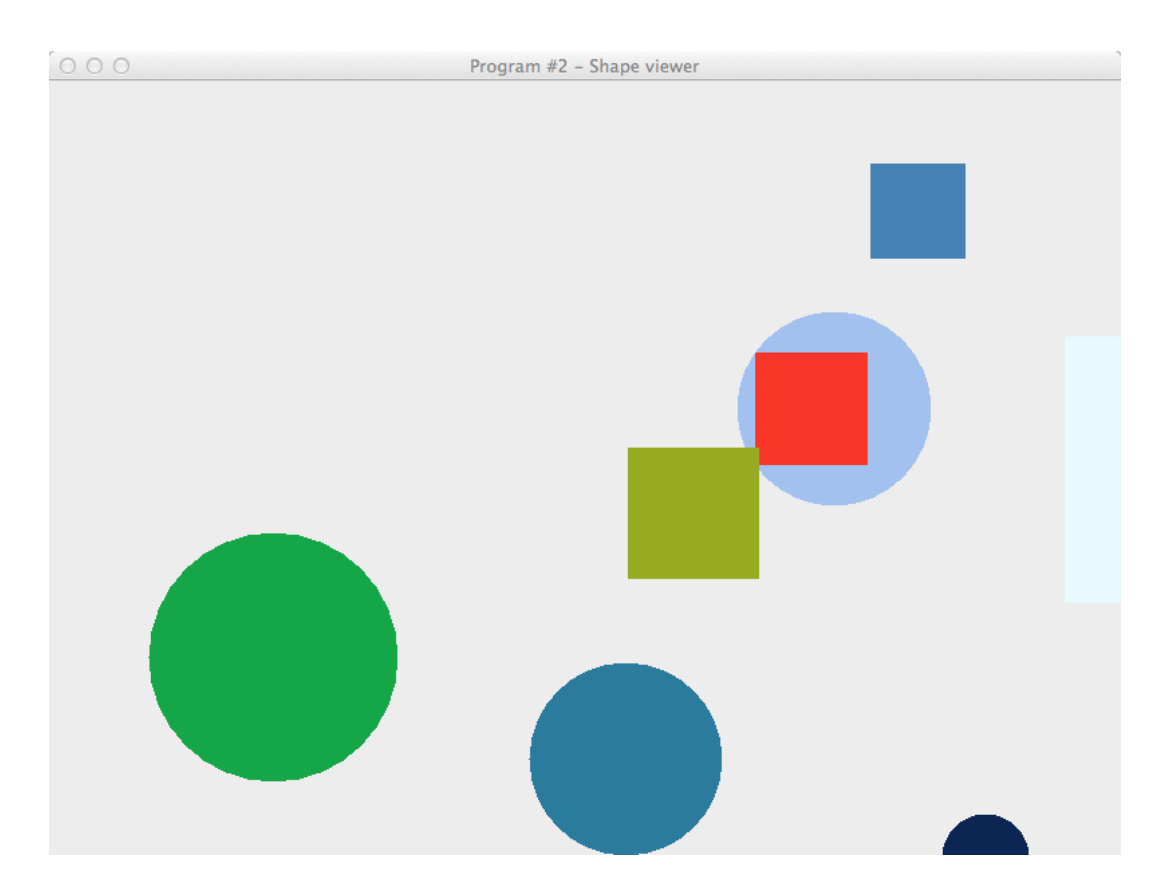